# **ShowCIM for Windows Version 1.20**

Thank you for your interest in ShowCIM for Windows.

This software converts e-mail, forum messages and all other types of files from the CompuServe Information Manager® (CIM) filing cabinet into plain text. It can be used with both the Windows and DOS version of CIM and with CompuServe Navigator®.

CIM files are in a binary format and can not be read without a specialized program (such as WinCIM). If you convert them into text files using ShowCIM for Windows you can edit them with any text editor or word processor and insert them in your documents.

ShowCIM for Windows can also convert CIM files to a format that can easily be imported by most database management software, such as Microsoft Access® and Borland Paradox®. Thus you can archive your electronic correspondence in a very efficient way with all the powerful data management tools that your database software provides, such as filters, sorting and text search.

The output can also be formatted for compatibility with the TapCIS® message format that is supported by many 3rd party utility programs. That format should be used to convert messages for import in GoCIS® and NavCIS® for instance.

The FormFeed separated text format can be used to generate files for import to software that determines the end of a data set by a FormFeed character in the imported text, for instance Micro Logic's InfoSelect®. For more information on InfoSelect and ordering details click on the icon titled 'Info Select note' in your 'ShowCIM for Windows' program group.

ShowCIM for Windows is shareware. That means you have to register after a 30 day evaluation period. For details see "Shareware registration" below.

#### Installation

After you have extracted the installation files from the downloaded archive execute the program INSTALL.EXE from Windows file manager to install ShowCIM for Windows on your system:

- 1. First you will be prompted for a directory where to install the program files. The default installation path is "C:\SHOWCIMW".
- 2. If one or both of the needed supporting DLLs are already installed you will then be asked to decide whether or not to replace them. Normally you can accept the recommended default action and just hit <return>.

Note: You should **NOT** replace an already installed newer version of the same DLL.

- 3. When the installation is complete you can choose to create a new program group and icon for ShowCIM for Windows.
- 4. And finally you have the opportunity to read this readme file for information about new features and last minute changes.
- 5. It may be neccesary to restart Windows after the installation is complete in order to load the new DLLs. The install program will determine if that is neccessary and advise you to do so.

After the installation is complete you will see a new program group titled "ShowCIM for Windows" in windows program manager with an icon for ShowCIM for Windows and some more icons for help and information files.

When you start the unregistered version, you will first see a registration dialog with a short

program description. If you already have your registration codes you can enter them in the designated fields. Otherwise read the registration information and click on OK to proceed. You will then see the program's main window.

For quick help look at the bottom line of the window. It shows a short help text whenever you move the mouse cursor over a control element. For more detailed information click on the "Help" button.

## Files

The following files are installed on your system during the installation process:

In your ShowCIM for Windows directory:

WSHOWCIM.EXE - ShowCIM for Windows executable file WSHOWCIM.HLP - ShowCIM for Windows help file SHOWCIMW.DLL - DLL with CIM file conversion routines PARADOX.TXT - Borland Paradox import script (see program help text) INFOSLCT.TXT - Information about InfoSelect® for Windows (see above) README.WRI - This text file

In your Windows directory:

CTL3DV2.DLL - Supporting DLL BWCC.DLL - Supporting DLL

These two files are installed only if they do not already exist in the windows or windows system directory or if you choose to replace an already existing version during the installation.

#### **Troubleshooting**

#### Error message 'Unhandled exception 32747':

If you get the error message 'Unhandled exception 32747' there is a conflicting version of the file BWCC.DLL installed in your system from another software. You should replace it with the new version that comes with ShowCIM for Windows. To do so exit windows and search for a file named BWCC.DLL in your \windows and \windows\system directory, possibly also in your DOS 'PATH'. Rename the found files to BWCC.OLD, copy the file BWCC.DLL that is included with ShowCIM for Windows to your \windows directory and restart windows.

#### **History**

#### Changes V1.00 -> 1.10

- The folder list in the 'Cabinet inspector' is now arranged alphabetically, as in CIM filing cabinet.
- The message list in the 'Cabinet inspector' can now be sorted by date, name, user ID or forum section title.
- The message list in the classic file selector can now be sorted by date. Either newest message on top or oldest message on top.
- The message list in the 'Cabinet inspector' is no longer limited to 64k. The error message "DLL\_GetMessageList 102" will no longer occur for large folders (with more than about 700 messages).
- Added an extensive message filter function to the 'Cabinet inspector'. Filters can be set independently for sender, recipient, date, forum section and message type or combinations

thereof.

- Fixed problem with vertical slider to scroll the message text in the file viewer window. The scroll bar is now present in all situations.
- Fixed memory allocation problem when running in a WIN-OS/2 session of OS/2 Warp.
- Eliminated repeated messages when converting forum thread files.
- Fixed problem reading ini-file in certain situations.
- New Windows install program is provided for easy installation.
- Added Message ID and Parent ID to database output for MSG files.
- The message text is now repeated for each recipient of an E-Mail with multiple recipients in the database output format.
- Added the Message ID to the standard header of forum message and thread files.
- Added TapCIS message file compatible output format.

#### Changes V1.10 -> 1.11

- Fixed a bug with 'invisible' strings in the file selector dialog that occurs in certain rare situations.
- Fixed 'Unhandled exception 32747' error during program installation.

### Changes V1.11 -> 1.20

#### Output format:

- New output format: FormFeed delimited text.
- New output formatting option: Minimum header information.
- TABs in the message text can now be converted to blanks.
- Spacing for TAB stops can be set in the range of 2 to 32 characters.
- Empty lines in the output text can now be omitted.
- Fixed a problem with repeated messages in forum thread files. Messages are now listed chronologically.

#### Cabinet inspector:

- A double-click is now required to open a new folder in the left list box of the Cabinet Inspector. That avoids unintentionally opening a new folder with a mouse click in the left box to top the Cabinet Inspector window.
- The message info box in the upper right corner now shows the sender and recipient of the first message of a selected thread file.
- New mark/unmark buttons to select messages to convert.
- New option to sort messages by subject.
- The message filter dialog can now also be opened in the unregistered version. However, the settings can not be accepted, the OK button is disabled.
- A double click on a subject in the 'Messages' list now opens the file viewer with the selected message.

#### File viewer:

- Forum thread files can now optionally be viewed as message map instead of linear text.
- The font in the file viewer can now be changed.
- New print option to print out the viewed message text.
- The file viewer window can now also be opened in the unregistered version. However, a registration info is displayed in place of the message text.
- Eliminated the 32kB limitation for the viewed text.

Main window:

- New button to delete all files in the 'Source files' box of the main window.
- New controls to support the new formats mentioned under 'Output format' above.

#### Shareware registration

If you decide to use this program after the initial 30 days evaluation period you are required to register. For easy online registration please use the CompuServe shareware registration service (GO SWREG) and select the shareware registration ID # **4184**.

The shareware fee is 25 US\$. The registration code is sent to you by email, and there is currently no additional shipping and handling fee.

The registration code which you will receive as a registered user enables the built-in file viewer and the message filter in the CIM file cabinet inspector. It is valid for all future update versions of ShowCIM for Windows with no additional registration fee.

Of course you will also receive technical support from the authors on all questions related to the program. And we are looking forward to receive your suggestions for future versions.

Please remember that the shareware concept is meant to provide users with reliable software for an affordable price. It can only work if you support it with your registration.

Thanks again for trying out ShowCIM for Windows. We hope that you find it a useful tool.

The authors...

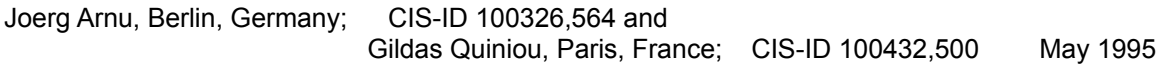